## **Passo a passo para a solicita de recuperação de avaliação**

## **Primeiramente faça a sua assinatura eletrônica no sistema.**

1- Acessar a plataforma Web do Sistema de Informações para o Ensino (SIE) no endereço:

https://portal.ufsm.br/documentos

## 2- Fazer o login de acesso

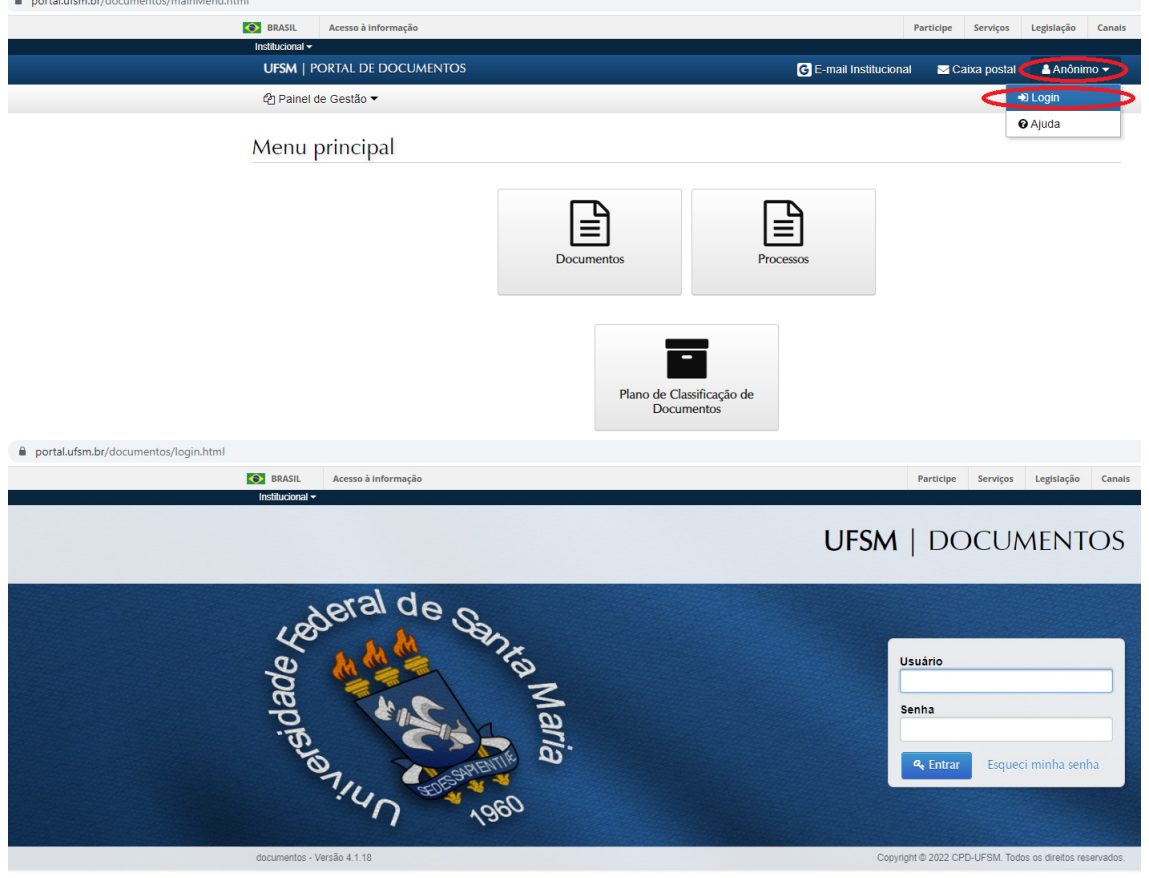

3- Clicar em "processo", conforme figura abaixo.

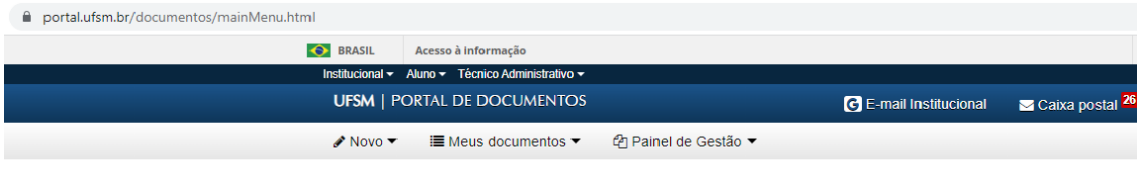

## Menu principal

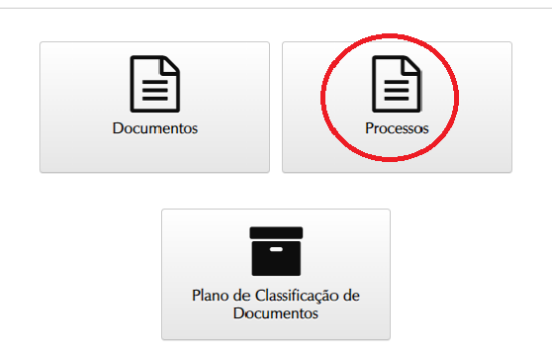

4- Clicar em "novo", depois em "processo", conforme figura abaixo.

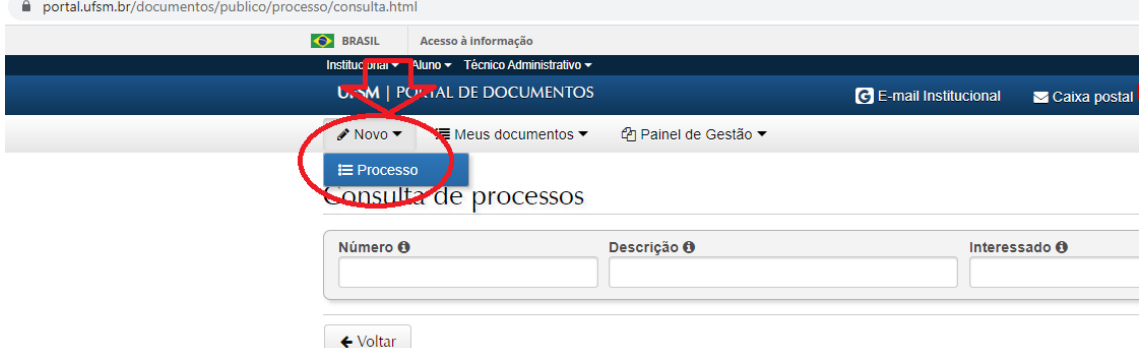

5- No campo "tipo documental" informar o seguinte:

Processo de recuperação de avaliação de aluno de graduação (125.31)

6- Clicar em "salvar", conforme figura abaixo.

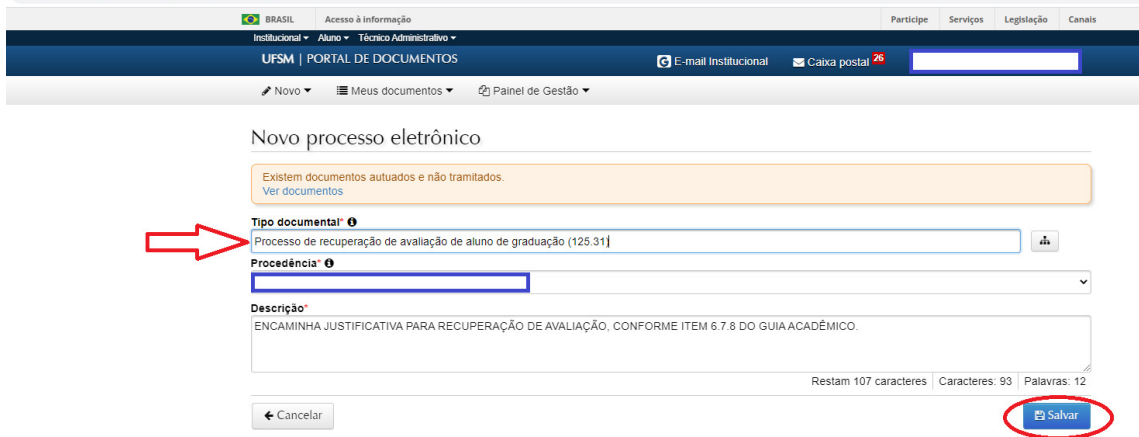

7- Inserir (EM PDF)o requerimento de recuperação de avaliação de aluno de graduação e o atestado médico ou o certificado de participação em evento ou certidão de óbito de familiar, conforme figura abaixo

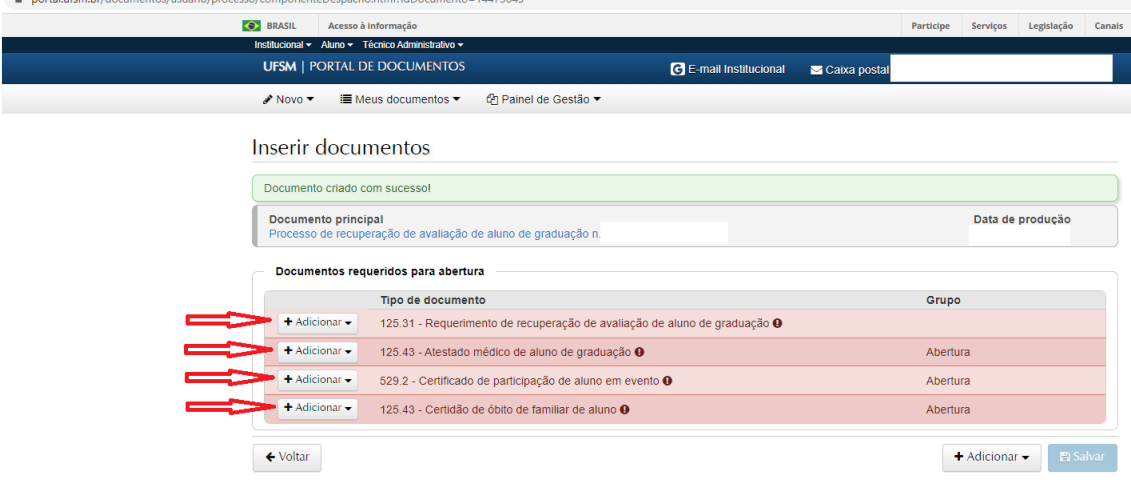

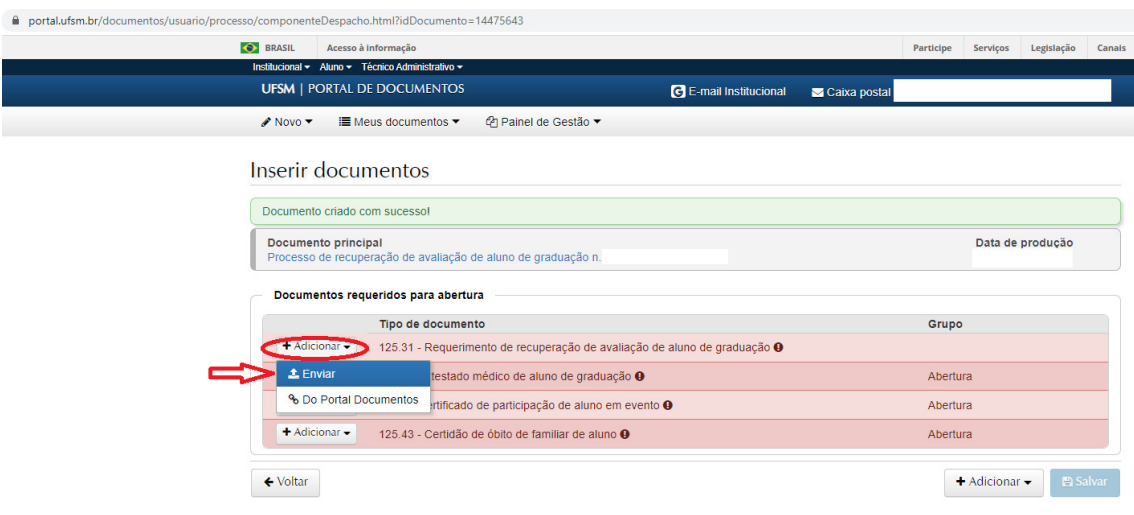

 $\centering \label{thm:optimal} \begin{minipage}[c]{0.9\linewidth} \end{minipage}[d] \begin{minipage}[c]{0.9\linewidth} \end{minipage}[c]{\small \textit{normals@p}} \begin{minipage}[c]{0.9\linewidth} \end{minipage}[c]{\small \textit{normals@p}} \begin{minipage}[c]{0.9\linewidth} \end{minipage}[c]{\small \textit{normals@p}} \begin{minipage}[c]{0.9\linewidth} \end{minipage}[c]{\small \textit{normals@p}} \begin{minipage}[c]{0.9\linewidth} \end{minipage}[c]{\small \textit{normals@p}} \begin{minipage}[c]{$ 

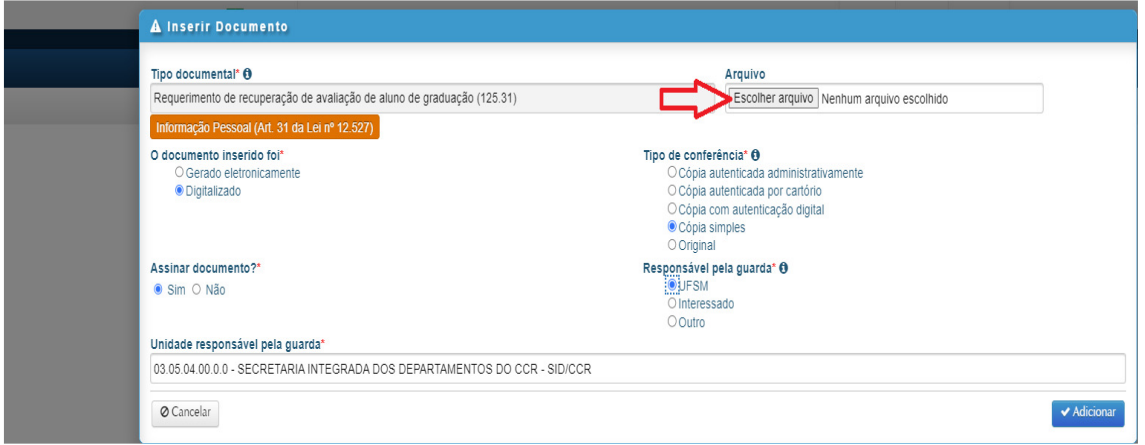

8- Salve a inclusão dos documentos, clicando em salvar, no canto inferior direito da tela, conforme figura abaixo.

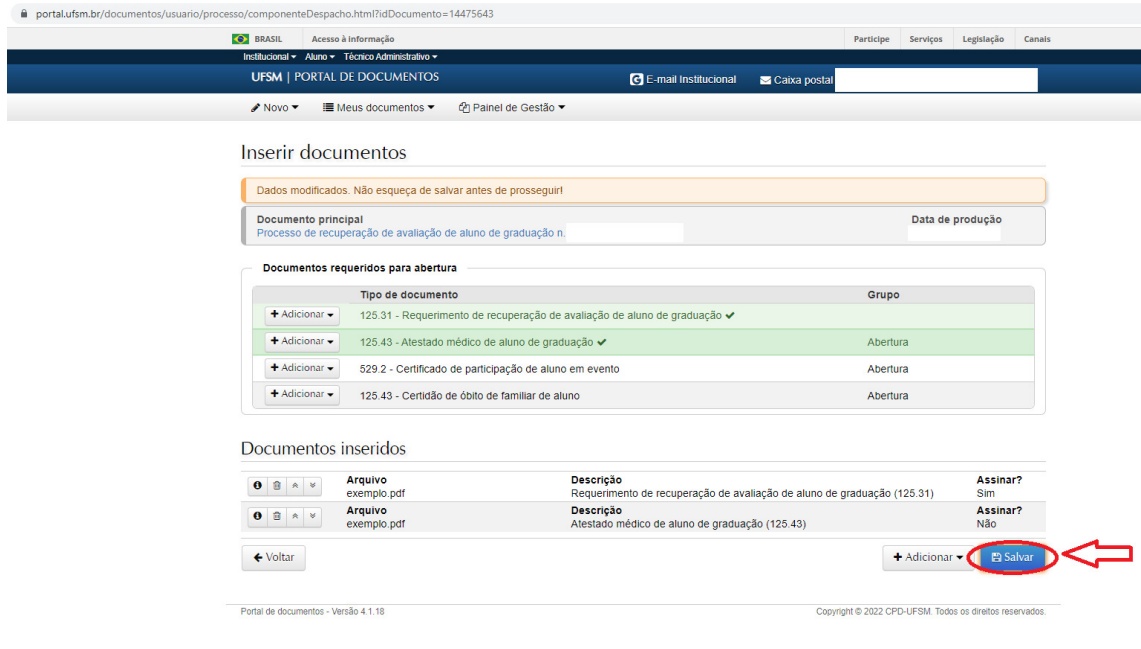

9- Assine eletronicamente os documentos clicando na sua matrícula e nome de aluno de graduação que irá aparecer na tela, conforme figura abaixo.

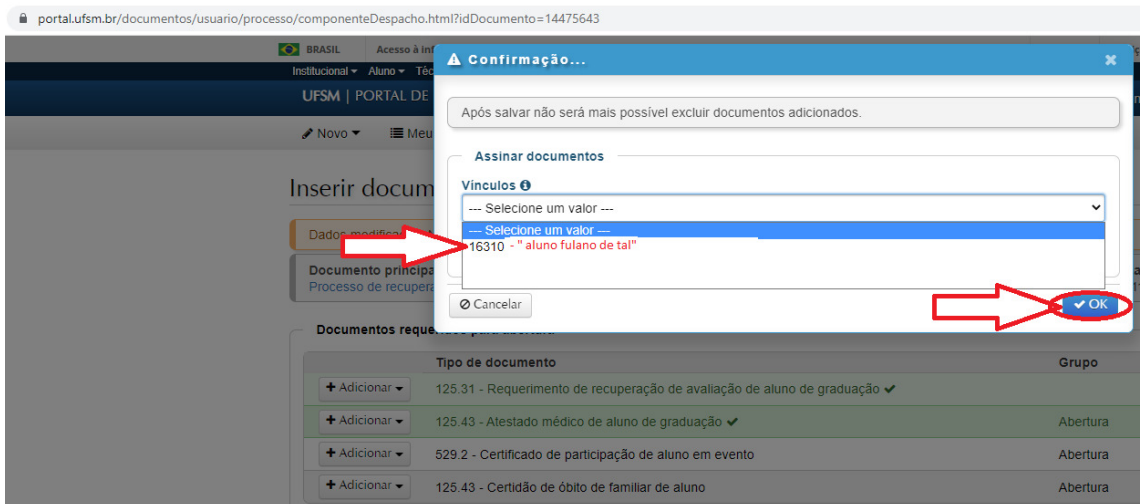

10- Tramite o documento clicando em "tramitar", conforme figura abaixo.

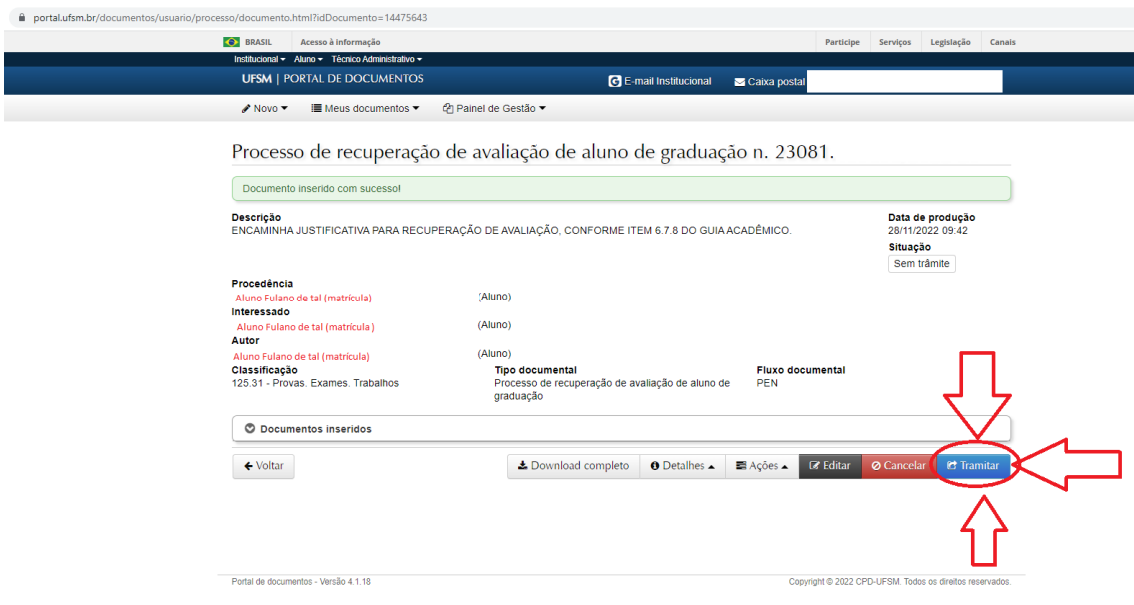

11- Conclua a tramitação informando no campo "despacho" - Solicito que o processo seja encaminhado para a Secretaria Integrada dos Departamentos CCR (03.05.04) - e depois clique em "tramitar", conforme figura abaixo.

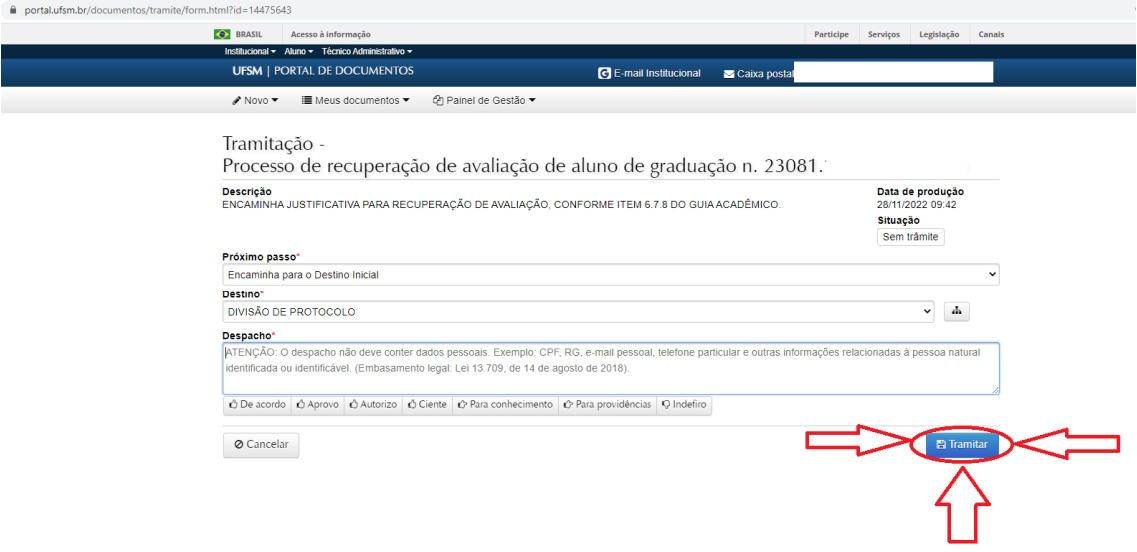

Sua solicitação de recuperação de prova foi encaminhada, você pode acompanhar a solicitação no portal, pelo número do processo.

Copyright @ 2022 CPD-UFSM. Todos os direitos reservados.

Portal de documentos - Versão 4.1.18